# 2021 BSS 更新のご案内 ネット納品の場合

この度は、弊社製品「Basic Support Service」(BSS)にご加入いただき誠にありがとうございました。 2021 年度より、BSS 加入証ならびにライセンス更新プログラムは、以下の手順にてお取り寄せ※ください。

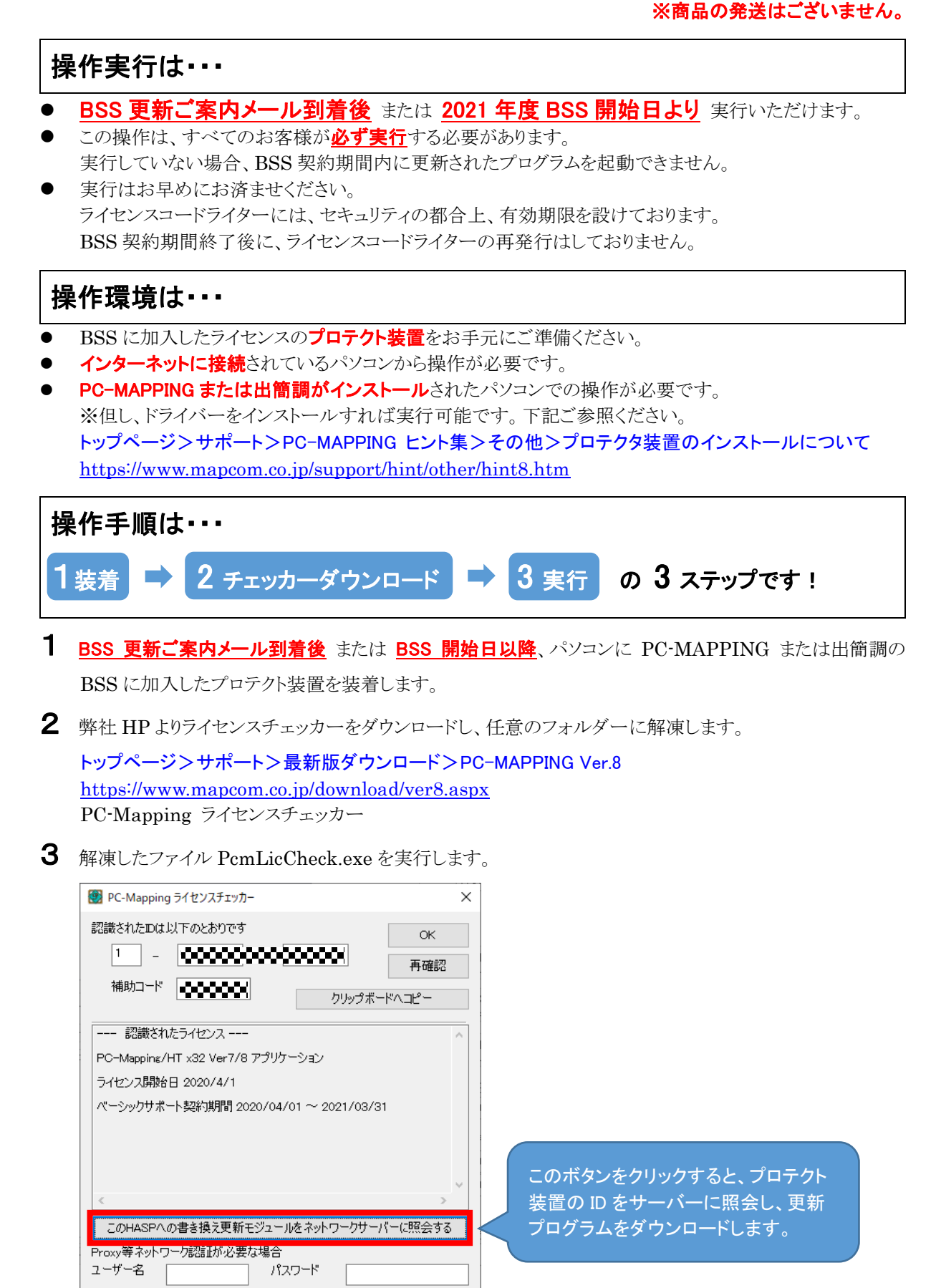

①プロキシ等のネットワーク認証が必要な場合は、ユーザー名とパスワード を入力してください。

②「この HASP への書き換え更新モジュールをネットワークサーバーに照会する」ボタンをクリックすると、 メッセージボックスが表示されますので、【はい】で実行してください。

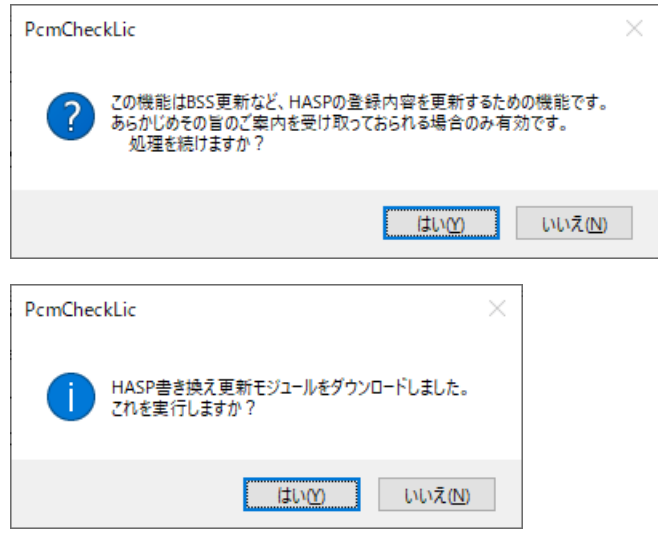

③「PC-MAPPING ライセンスコードライター」が表示されますので、【書き込み】をクリックし、

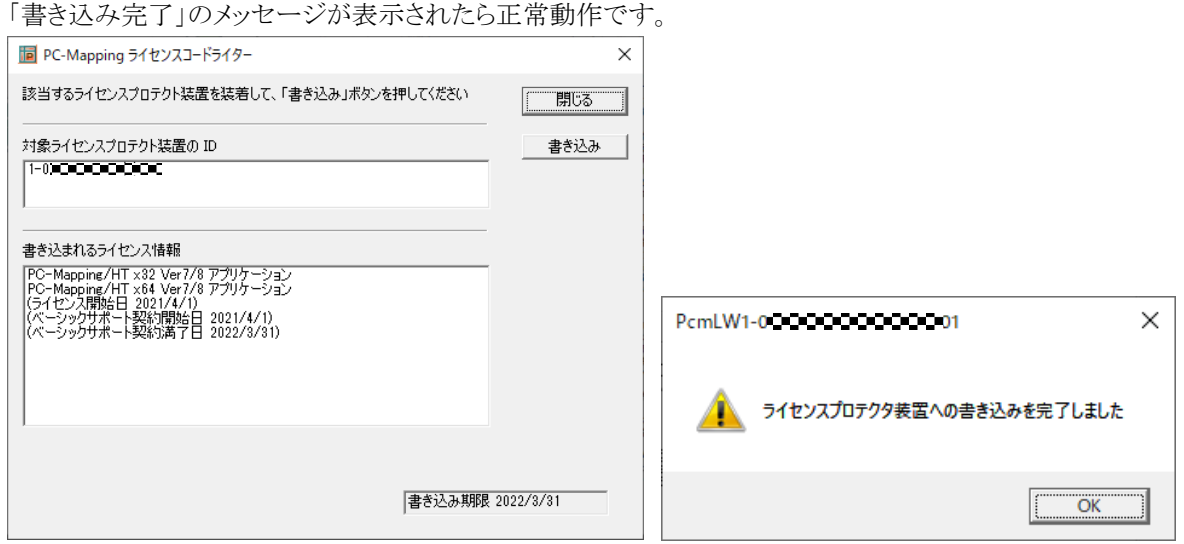

④BSS 加入証、更新手順、2 つの PDF が表示されますので、必要に応じて印刷・保存してください。

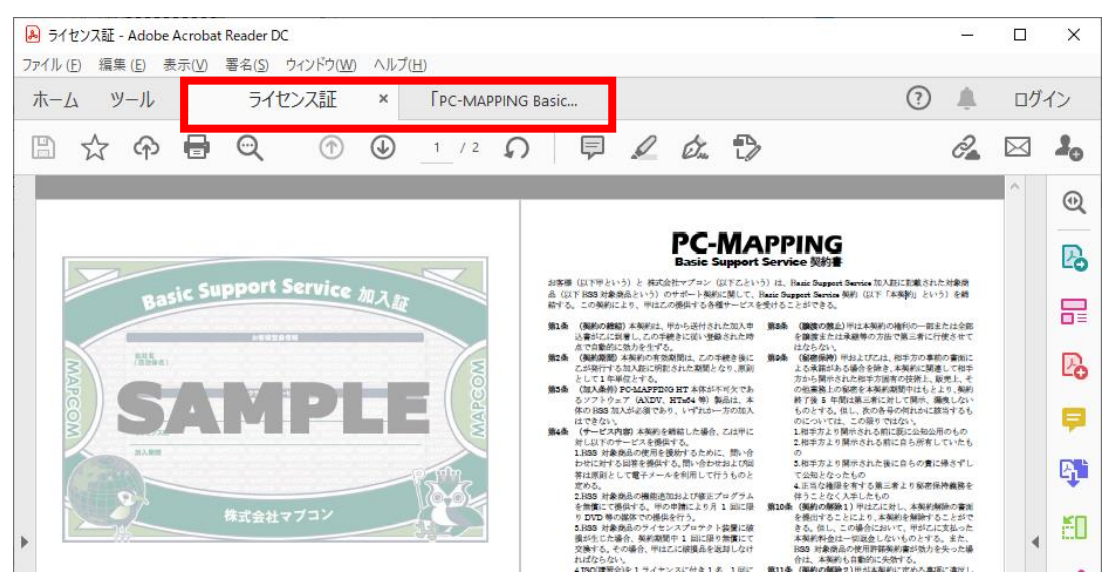

4 PC-MAPPING または出簡調のバージョン情報等で BSS 期間をご確認ください。

PC-MAPPING メニュー>スタート>バージョン情報 出簡調メニュー>バージョン情報

5 PC-MAPPING または出簡調を最新版へアップデートしてご利用ください。

## マシン認証のライセンスや他製品は・・・

データボックスやメールを利用したご対応となります。ご担当者様メールアドレスをお知らせください。

# エラーメッセージ

BSS ご加入期間中にも関わらず、下記のエラーメッセージが表示された場合は、弊社までお問い合わせください。

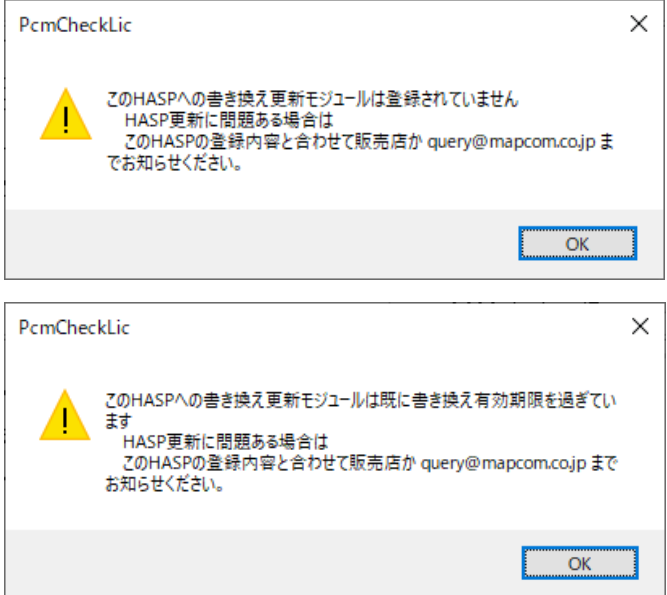

### セットアップディスクが必要な時は・・・

下記 2 つの方法をご活用ください。 ※エコにご協力お願いいたします※

● 弊社 HP より、ISO 形式をダウンロード トップページ>サポート>最新版ダウンロード>PC-MAPPING Ver.8 <https://www.mapcom.co.jp/download/ver8.aspx>  $\Box$  $\equiv$  $\times$ P MAPCOM WORLD [最新版ダウン□ × + ← → C △ ● mapcom.co.jp/download/ver8.aspx ☆ ★ 高  $\cdot$ PC-MAPPING online support **MAPCOM WORLD** ダウンロード サポート メーリングリスト お問い合わせ | PC-MAPPING Ver.8 | PC-MAPPING Ver.7 | PC-MAPPING 資料 | PC-MAPPING WSE-AJ サポート > 最新版ダウンロード > PC-MAPPING Ver.8(最新) ■ 最新版ダウンロード [PC-MAPPING Ver.8(最新)] HT は、ページの一番上 © PC-Mapping HT Ver.8(ISO形式) NEW! 希望のアプリケーションのアイコンを SP は、その少し下にあります。 <sub>ルー・・・・</sub><br>クリックするとダウンロードが開始さ アフラフ<br>れます。 ファイル名 iso/PcmHt8.zip **ISTED 約860304 KB** ■ このページでダウンロードできる<br>- PCM8x64.zip<br>- PCM8.zip<br>- PCMSP8x64.zip 更新日 2021/01/20 こちらのファイルは pcm.exe の更新とは 連動せず、適時更新されます。PC-Mapping HT Ver.8NEW R - PCHSPOXO-1.2ip<br>- PCMSP8.zip<br>は、更新されたファイルのみのダウン ワンル名 PCM8x64.zip<br>|バイト数| 約54351 KB ロードです。<br>初回のインストールは、セットアップ CD、またはISO形式をダウンロードし 更新日 2021/01/19 08:59

### トップページ>サポート>最新版ダウンロード(出簡調) <https://www.mapcom.co.jp/download/ver8.aspx>

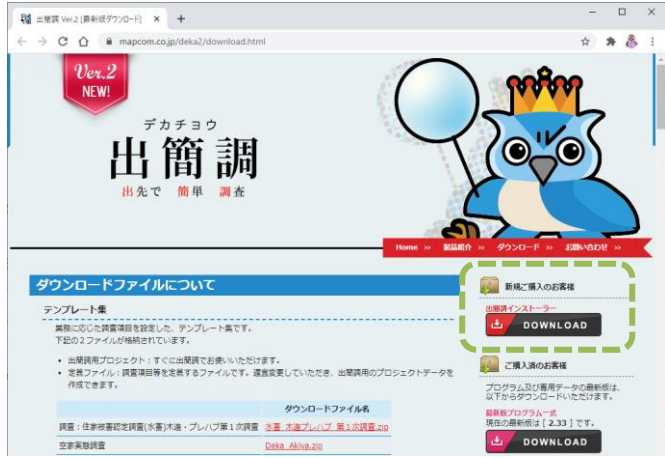

● お問い合わせ>資料をもらう よりディスク取り寄せ <https://www.mapcom.tokyo/form/>

#### 通信欄に

BSS 特典:最新版セットアップディスク希望 製品名:PC-MAPPING HT(または他製品名) とご記入の上、送信してください。

- \* 本特典は、最大で年 12 回まで お客様からのリクエストにより発送を行います。
- \* 自動発送はしておりませんので、 ご希望の時点でその都度ご請求ください。

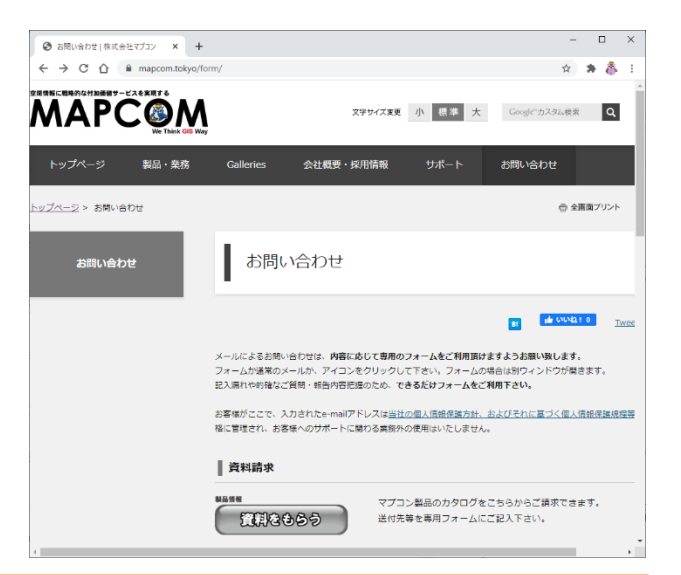

# バックアップ

**River** 弊社ダウンロードサイトでは、常に最新版をご提供いたします。BSS 基本サイクルの終了日である「3/31」 バージョンといったダウンロードサイトは設けておりません。ご利用バージョンはお客様ご自身で保管をお願いします。

バックアップの方法は・・・

- BSS 特典にて、インストールディスクをご請求いただく(ご請求方法は前ページ)
- ⚫ 最新版の検索を利用する PC-MAPPING メニュー>スタート>最新版の検索 出簡調メニュー>最新版の検索

この機能を利用して最新版をダウンロードすると、更新されるモジュールは自動的にバックアップファイルが生 成されます。

ヒント集:最新版の検索

<http://www.mapcom.co.jp/support/hint/other/hint30.htm>

ぜひご利用ください。

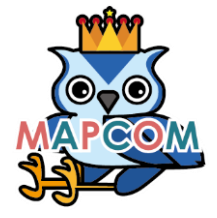

株式会社 マプコン https://www.mapcom.tokyo/

〒104-0042 東京都中央区入船 3-1-13 TEL:03-3523-4640 FAX:03-3523-4643 お問合せフォーム >> https://www.mapcom.tokyo/form/